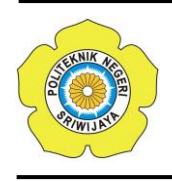

JURNAL TEKNIKA ISSN: 0854-3143 e-ISSN: 2622-3481 Journal homepage: http://jurnal.polsri.ac.id/index.php/teknika Journal Email: teknika@polsri.ac.id

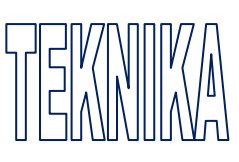

# Mobile Aplikasi Scanning Parkir Pada Kendaraan Roda Dua (Study Kasus: SMPN 10 Bandar Lampung)

**Rionaldi Ali<sup>1</sup> . Yuni Puspita Sari<sup>2</sup> . Ari Yudha Sagita<sup>3</sup>**

<sup>1,2,3</sup>Fakultas Ilmu Komputer, Informatics & Business Institute Darmajaya Jl. Z.A. Pagar Alam No. 93, Bandar Lampung - Indonesia 35142 Telp. (0721) 787214 Fax. (0721) 700261 e-mail: \*<u>1[rionaldi@darmajaya.ac.id,](mailto:1xxxx@xxxx.xxx) <sup>2</sup>[yunipuspita@darmajaya.ac.id,](mailto:2xxx@xxxx.xxx) <sup>3</sup> [ariyudha56@gmail.com](mailto:3xxx@xxxx.xxx)</u>

#### *Abstrak*

*Kasus hilangnya kendaraan sejauh ini penanganan dari pihak kepolisian masih belum memuaskan, solusi terbaik yang dilakukan adalah menjaga kendaraan oleh pemiliknya sendiri, termasuk dalam pengelolaan tempat parkir menjadi faktor utama untuk menekan jumlah kehilangan kendaraan. Metode Template Matching adalah sebuah teknik dalam pengolahan citra digital untuk menemukan bagian – bagian terkecil dengan melakukan pencocokan gambar menggunakan template gambar sebagai acuan. Template dalam konteks rekognisi pola yang menunjuk pada konstruk internal yang jika cocok (match) dengan stimulus penginderaan mengantar pada rekognisi suatu objek. Untuk dapat bekerja template matching membutuhkan dua komponen utama, yaitu : Sumber gambar merupakan gambar yang dimana kita harapkan dapat menemukan kecocokan dengan gambar template. Gambar template merupakan gambar yang dijadikan sebagai template atau acuan yang akan dibandingkan dengan sumber gambar. Hasil nya diharapkan dapat meminimalisir terjadinya kasus pencurian motor kembali di sekolah-sekolah atau dimanapun yang area nya rawan terjadi pencurian. Kesimpulan yang dihasilkan adalah Sistem mampu memberi kemudahan bagi petugas satpam untuk mengetahui kecocokan pengendara motor yang masuk dan yang keluar dengan menggunakan perangkat aplikasi ini. Pembangunan aplikasi scan parkir kendaraan dimulai dari metode pengumpulan data dan di kembangkan menggunakan metode UCD dan juga Template Matching.*

*Kata kunci— Template Matching, UCD*

#### *Abstract*

*The case of vehicle theft until now has not been handled satisfactorily by the police. The best solution is to keep the vehicle by the owner himself, including the management of the parking lot, which is the main factor to reduce the number of vehicle losses. Template Matching is a technique in digital image processing to find the smallest parts that match the image with the image template as a reference. Templates in the context of pattern recognition refer to internal constructs that, if matched with a sensory stimulus, lead to the recognition of an object. To be able to work template matching requires two main components, namely: Image source is an image where we hope to find a match with the template image. A template image is an image* 

*that is used as a template or reference to be compared with the image source. The results are expected to minimize the occurrence of motorcycle theft cases again in schools or anywhere where the area is prone to theft. Based on the discussion of writing a thesis report on the design of a parking scan application, conclusions can be drawn, namely: The system facilitates the security guard whose job is to determine the compatibility of motorcyclists entering and leaving with the help of this program. The development of the vehicle parking scan application starts from the data collection method and is developed using the UCD method and also Template Matching.*

*Keywords— Template Matching, UCD*

## 1. PENDAHULUAN

ekolah Menengah Pertama (SMP) Sekolah Menengah Pertama (SMP)<br>Negeri 10 Bandar Lampung merupakan sekolah negeri menengah pertama yang terletak di Jalan Panglima Polim No. 5 Segala Mider Kecamatan Tanjung Karang Barat Bandar Lampung. SMPN 10 Bandar Lampung memiliki 67 orang guru, dan 1013 siswa yang terdiri dari 491 siswa laki – laki dan 522 siswa perempuan. SMPN 10 Bandar Lampung memiliki 2 halaman parkir yang pertama di halaman depan untuk parkir mobil [1]dan yang kedua di halaman samping untuk parkir motor.

Berdasarkan hasil wawancara yang dilakukan pada seorang guru baru - baru ini kembali terjadi kehilangan motor di SMPN 10 Bandar Lampung dan bahkan *viral* di media sosial, motor yang hilang tersebut merupakan motor seorang guru BK. Pada penelitian Sistem *booking* parkir yang dibuat akan memberikan kemudahan dalam mendapatkan tempat parkir saat pergi ke mall. Dengan sistem identifikasi plat nomor kendaraan [2]dan digabungkan dengan *Android system* pelanggan *mall* akan dengan mudah mendapatkan tempat parkir.

Dengan menerapkan metode *Template Matching* adalah sebuah teknik dalam pengolahan citra digital untuk menemukan bagian – bagian terkecil dalam pencocokan gambar dengan *template* gambar sebagai acuan. *Template* dalam konteks rekognisi pola yang menunjuk pada konstruk internal yang jika cocok (*match*) dengan stimulus penginderaan mengantar pada rekognisi suatu objek. Untuk dapat bekerja *template matching* membutuhkan dua komponen utama, yaitu: Sumber gambar merupakan gambar yang dimana

kita harapkan dapat menemukan kecocokan dengan gambar *template*. Gambar *template* [3] merupakan gambar yang dijadikan sebagai *template* atau acuan yang akan dibandingkan dengan sumber gambar.

Aplikasi Sistem ini diharapkan mampu mempermudah satpam yang bertugas untuk mengetahui kecocokan pengendara motor yang masuk dan yang keluar. Pembangunan aplikasi *scan* parkir kendaraan dimulai dari metode pengumpulan data dan di kembangkan menggunakan metode *UCD* (*User Centered Design*) [4] dan juga *Template Matching*.

# 2. METODE PENELITIAN

# *2.1 Metode Pengumpulan Data*

Dalam penelitian ini tahap mengumpulkan data [5] dan teknik yang digunakan antara lain sebagai berikut: a. Wawancara

Dalam tahap ini peneliti melakukan wawancara kepada pihak yang berwenang di Sekolah Menengah Pertama Negeri 10 Bandar Lampung, proses interaksi yang dilakukan adalah dengan melakukan *interview* sebagai sumber informasi atau orang yang di wawancarai melalui komunikasi langsung.

#### b. Observasi

Observasi yang dilakukan dalam tahap peneltian ini dengan melihat langsung di lapangan dari aktifitas transaksi pada tempat penelitian untuk mendapatkan data sebagai acuan dalam menganalisa permasalahan yang ada dan untuk

melanjuktkan ke tahap penelitian berikutnya.

c. Dokumentasi

Metode dokumentasi dalam penelitian merupakan pelengkap dari penggunaan metode observasi dan wawancara. Studi dokumentasi yaitu mengumpulkan dokumen dan data-data yang diperlukan di tempat penelitian sehingga dapat mendukung dan menambah kepercayaan dan pembuktian suatu kejadian.

## d. Perancangan Secara Cepat

Pada saat membangun aplikasi, Perancangan secara [6] cepat merupakan tahapan dimana peneliti menetapkan bagaimana perangkat lunak tersebut dapat dioperasikan. Hal ini berkaitan dalam menentukan spesifikasi perangkat keras, spesifikasi perangkat lunak tampilan aplikasi dan *form-form* yang akan digunakan.

## *2.2 Metode Pengembangan Perangkat Lunak*

Gambar 1 menjelaskan Metode pengembangan perangkat lunak yang diperlukan untuk memudahkan peneliti dalam merancang dan menerapkan metode *Template Matching*, metode ini digunakan untuk membangun aplikasi *scan* parkir. Metode yang digunakan adalah model *UCD* (*User Centered Design*) yaitu sebuah pendekatan pembangunan perangkat lunak yang memusatkan fokus pada pengguna pada setiap proses pembangunan perangkat lunak. Pada gambar 1 menjelaskan cara kerja metode *UCD*.

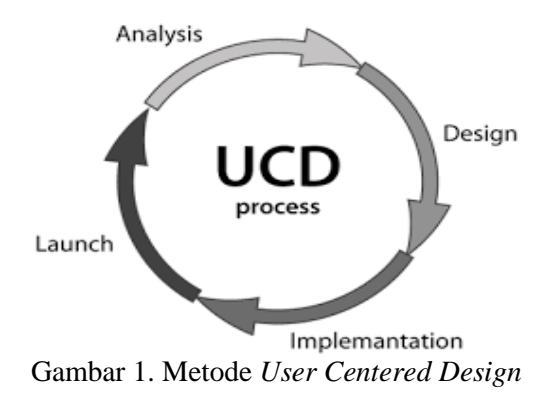

# *2.3 Metode Tamplate Matching*

*Template Matching* adalah sebuah teknik dalam pengolahan citra digital untuk menemukan bagian – bagian terkecil dalam pencocokan gambar dengan *template* gambar sebagai acuan. *Template* dalam konteks rekognisi pola yang menunjuk pada konstruk internal yang jika cocok (*match*) [3] dengan stimulus penginderaan mengantar pada rekognisi suatu objek. Untuk dapat bekerja *template matching* membutuhkan dua komponen utama, yaitu:

- 1. Sumber gambar: yaitu gambar yang kita harapkan dapat menemukan kecocokan dengan gambar *template*. Yang berfungsi untuk menemukan pencocokan dengan gambar *template*.
- 2. Gambar *template*: yaitu gambar yang dijadikan sebagai *template* atau acuan yang akan dibandingkan dengan sumber gambar. Yang berfungsi untuk membandingkan dengan gambar sumber.

Tujuan nya adalah untuk mendeteksi area pencocokan tertinggi. Berikut adalah simulasi tahapan dalam *Tempale Matching*.

1. Pada tahapan ini Gambar yang diharapkan menemukan kecocokan dengan gambar template. Pada Gambar 2 menjelaskan simulasi dari cara kerja metode *tamplate matching* [7].

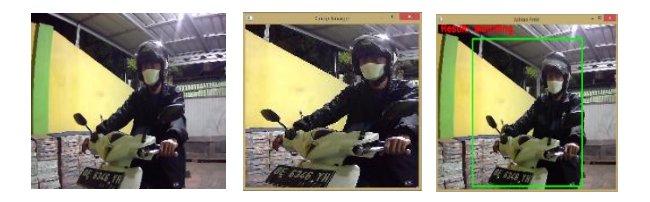

## Gambar 2. Simulasi Dari Cara Kerja Metode *Tamplate Matching*

2. Berikutnya adalah tahapan Untuk mengidentifikasi area yang cocok, harus membandingkan gambar template dengan gambar sumber dengan cara menggesernya. Pada gambar 3 menjelaskan identifikasi area yang cocok dengan membandingkan gambar *template*, yang di maksud adalah memindahkan template satu *pixel* pada satu waktu (kiri ke kanan, atas ke bawah). Di setiap lokasi, matrik dihitung sehingga mewakili seberapa "baik" atau "buruk" kecocokan di lokasi tersebut (atau seberapa mirip *patch* dengan area tertentu dari gambar sumber).

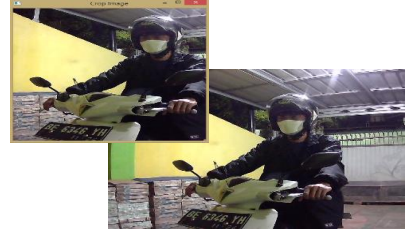

Gambar 3. Identifikasi Pencocokan Area

3. Berikutnya adalah atas adalah hasil R dari *sliding patch* dengan matrik TM\_CCORR\_NORMED. Lokasi paling terang menunjukkan kecocokan tertinggi. Seperti yang dilihat pada Gambar 4 terdapat lokasi yang ditandai dengan lingkaran putih mungkin adalah yang memiliki nilai tertinggi, sehingga lokasi (persegi panjang yang dibentuk oleh titik tersebut sebagai sudut dan lebar dan tinggi sama dengan gambar *template*) dianggap cocok.

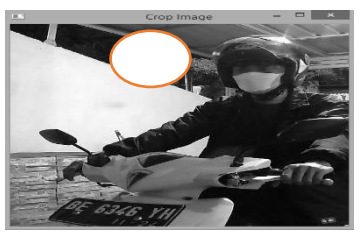

Gambar 4. Hasil *Sliding Patch*

#### 3. HASIL DAN PEMBAHASAN

#### *3.1 Pemodelan Perancangan Secara Cepat*

Pada tahap desain perancangan "*Mobile* Aplikasi *Scanning* Parkir Pada Kendaraan Roda Dua (Study Kasus: SMPN 10 Bandar Lampung)" ini dimulai dari desain perancangan UML (*Unified Modeling Language*) yaitu untuk menentukan desain *Use Case* Diagram,

*Activity Diagram* dan *Class Diagram* sebagai berikut :

# *3.2. Use Case Diagram*

Gambar 5 berikut adalah *use case diagram* dari Aplikasi *Scanning* Parkir Pada Kendaraan Roda Dua (Study Kasus: SMPN 10 Bandar Lampung) :

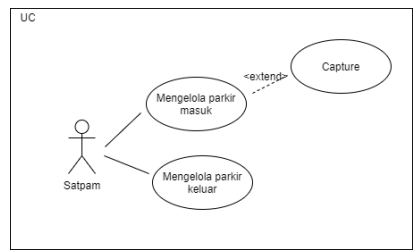

Gambar 5. *Use Case* Diagram dari Perangkat Lunak yang Diajukan.

## *3.3. Activity Diagram*

*Activity diagram* [8] berfungsi untuk memberikan visualisasi alur tindakan dalam sistem, percabangan yang mungkin terjadi, dan alur sistem yang dimulai dari awal hingga akhir. Yang akan menampilkan beberapa menu pilihan dimana dalam pilihan menu terdapat penjelasan yang akan di bahas pada masing – masing menu tersebut. Berikut adalah *activity diagram* dari Aplikasi *Scanning* Parkir Pada Kendaraan Roda Dua (Study Kasus: SMPN 10 Bandar Lampung). Gambar 6 adalah *Activity diagram* sesuai dengan alur dalam aplikasi yang dibangun:

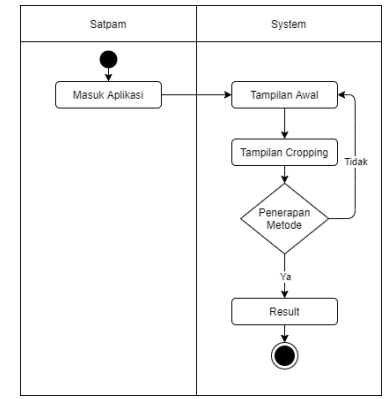

Gambar 6. *Activity Diagram* dari Perangkat Lunak yang Diajukan.

#### *3.4. Rancangan Interface Aplikasi*

Rancangan *interface* adalah desain awal sebelum membangun suatu perangkat lunak, hasil dari perangkat lunak yang dibangun nantinya tidak akan jauh berbeda dengan perancangan *interface* [9] yang dibuat.

*a. Rancangan Interface Admin Halaman Splash Screen*

Gambar 7 adalah Halaman *splash screen* yang akan muncul saat pertama kali saat aplikasi dijalankan, halaman awal digunakan untuk open kamera dan juga capture gambar dengan menekan tombol (space), maka akan otomatis menyimpan gambar yang telah di ambil:

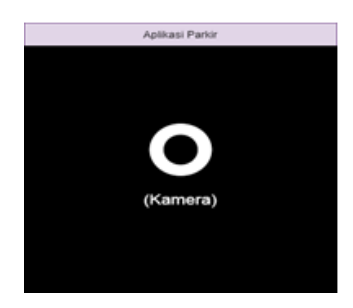

Gambar 7. Rancangan Tampilan Halaman *Splash Screen*

*b.* Rancangan *Interface Halaman Cropping*

Gambar 8 adalah Halaman *Cropping* yang digunakan untuk *crop* gambar otomatis sesuai dengan ukuran yang sudah ditentukan. Kemudian akan menampilkan gambar yang asli (kanan) dan gambar yang sudah di *crop* (kiri).

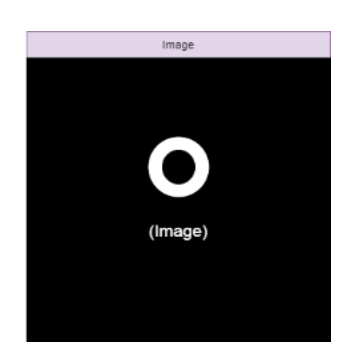

Gambar 8. Rancangan Tampilan Halaman *Cropping*

c. Tampilan rancangan halaman akhir

Gambar 9 adalah halaman akhir digunakan untuk menerapkan metode apakah sesuai *template* atau tidak, apabila sesuai maka akan membentuk *rectangle*  [10] berwarna hijau dan juga tulisan "*Result: Matching*" dan apabila tidak sesuai akan membentuk *rectangle* berwarna merah dengan tulisan *"Result: No Matching".*

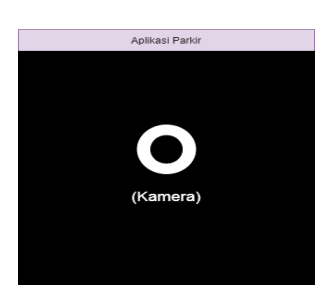

Gambar 9. Halaman Akhir

## *3.5. Hasil Interface Aplikasi*

Berikut tampilan [11] *interface* dari "*Mobile* Aplikasi *Scanning* Parkir Pada Kendaraan Roda Dua (Study Kasus: SMPN 10 Bandar Lampung)" yang di bangun. a. Tampilan *Interface* Halaman *awal*

Gambar 9 adalah Tampilan atau halaman awal digunakan untuk *open* kamera dan juga *capture* gambar dengan menekan tombol (*space*), maka akan otomatis tersimpan gambar yang sudah diambil. Dapat dilihat pada gambar berikut ini.

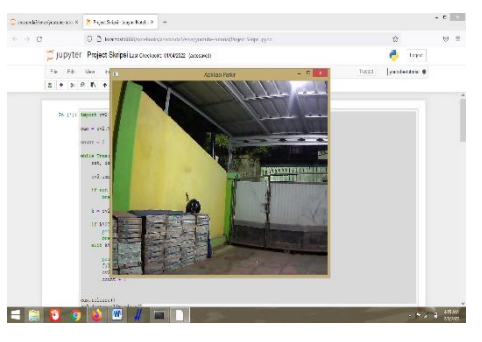

Gambar 9. *Interface* Halaman *Splash*  awal

*b. Tampilan Interface cropping* 

Gambar 10 adalah Tampilan *Cropping* digunakan untuk *crop* gambar otomatis sesuai dengan ukuran yang sudah ditentukan. Kemudian akan menampilkan gambar yang asli (kanan) dan gambar yang

sudah di *crop* (kiri). Dapat dilihat pada gambar berikut ini.

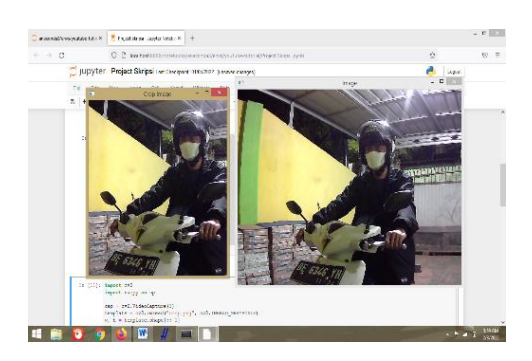

Gambar 10. *Interface* Halaman cropping *.*

*c.* Tampilan *Interface* hasil akhir

Tampilan akhir dan hasil digunakan untuk menerapkan metode apakah sesuai template atau tidak, apabila sesuai maka akan membentuk *rectangle* berwarna hijau dan juga info *"Result: Matching"* dan apabila tidak sesuai akan membentuk *rectangle* berwarna merah dengan info *"Result: No Matching".*

Pada tampilan akhir ini ada beberapa kondisi untuk menentukan sesuai atau tidaknya hasil yang diinginkan yaitu sebagai berikut :

1. Gambar 11 menunjukkan Kondisi dimana ketika pengendara yang sama dengan motor yang sama. Hasil : *Matching.*

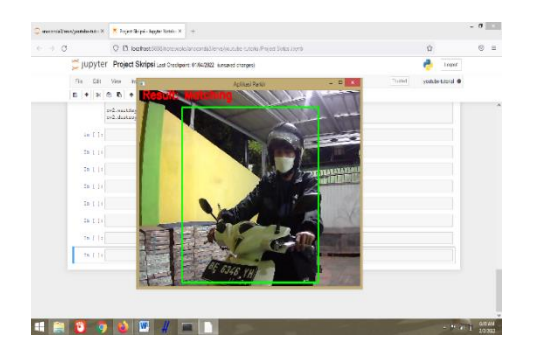

Gambar 11. *Interface* Halaman kondisi pertama pencockan *tamplate*

2. Gambar 12 menunjukkan Kondisi dimana ketika pengendara yang sama dengan baju yang berbeda dan juga motor yang sama. Hasil : *Matching*.

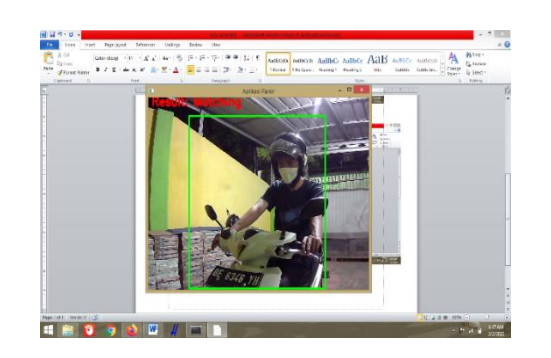

Gambar 12. *Interface* Halaman kondisi kedua pencockan *tamplate*

3. Gambar 13 menunjukkan Kondisi dimana ketika pengendara yang sama tidak menggunakan helm dengan motor yang sama. Hasil : *Matching.*

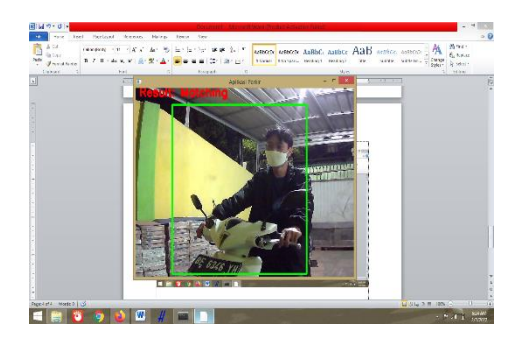

Gambar 13. *Interface* Halaman kondisi ketiga pencockan *tamplate*

4. Gambar 14 menunjukkan Kondisi dimana ketika pengendara sama dengan motor yang berbeda. Hasil : *No Matching.*

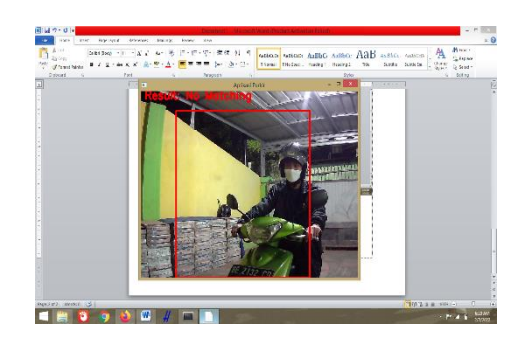

Gambar 14. *Interface* Halaman kondisi keempat pencockan *tamplate*

5. Gambar 15 menunjukkan Kondisi dimana ketika pengendara yang berbeda dengan motor yang sama. Hasil : *No Matching*.

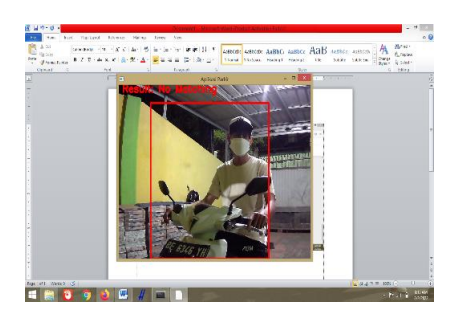

Gambar 15. *Interface* Halaman kondisi kelima pencockan *tamplate*

6. Gambar 16 menunjukkan Kondisi dimana ketika pengendara yang berbeda dengan motor yang berbeda. Hasil : *No Matching.*

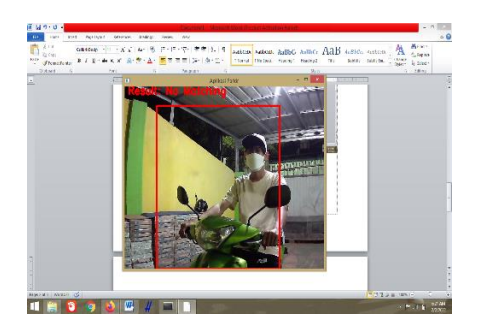

Gambar 16. *Interface* Halaman kondisi keenam pencockan *tamplate*

7. Gambar 17 menunjukkan Kondisi dimana ketika tidak ada objek yang terdeteksi atau dimana ketika baru membuka tampilan akhir. Hasil : *No Matching*.

e figured Neuma Entry from the Element H. R. Dencember Author Author AGLD Author (1962). (1) 1979.<br>- Persence the K.K. Art 19 (1) (1) PER IN The <mark>Contemposition Author Author AGLD</mark> Author (1962). (1) 1989. Super<br>- R.K. R. **THUS SIN** 

Gambar 17. *Interface* Halaman kondisi ketujuh pencockan *tamplate*

# *d. Laboratory Testing*

Gambar 18 adalah Hasil *Laboratory testing* yaitu proses pengujian program atau aplikasi yang dimaksudkan untuk menemukan *bug* atau *error* dari suatu perangkat lunak yang dibuat. Hasil dari *laboratory testing* bisa dilihat pada gambar *graphic* dibawah ini.

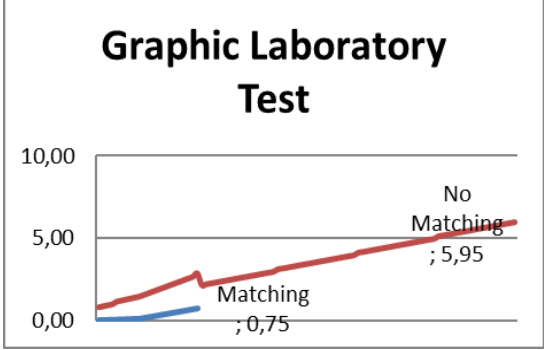

Gambar 18 Hasil *Laboratory Testing*

# *3.6 Pembahasan*

Berdasarkan Gambar 18 Kesimpulan yang di dapat dari *graphic* di atas dari 117 kali percobaan jumlah yang *matching* ada 23 dari range (0.01-0.75) yang paling optimal diangka 0.65 dikarenakan kemungkinan error pengambilan data lebih sedikit. Dan juga apabila pengendara yang menggunakan motor walaupun berganti pakaian tetap saja matching, sedangkan apabila orang lain dia tidak akan *matching*.

# 4. KESIMPULAN

Pada penelitian Aplikasi *Scanning p*arkir Pada Kendaraan Roda Dua (Study Kasus: SMPN 10 Bandar Lampung) dengan menerapkan metode *tamplate matching* ini dapat diambil kesimpulan sebagai berikut:

1. Sistem ini mampu memberikan kemudahan bagi satpam yang bertugas untuk mengetahui kecocokan pengendara motor yang masuk dan yang keluar dengan adanya bantuan program ini.

- 2. Pembangunan aplikasi scan parkir kendaraan dimulai dari metode pengumpulan data dan di kembangkan menggunakan metode *UCD* dan juga *Template Matching*.
- 3. Berdasarkan *graphic* Hasil *Laboratory Testing* dapat disimpulkan dari 117 kali percobaan jumlah yang *matching* ada 23 dari range (0.01-0.75) yang paling optimal diangka 0.65 dikarenakan kemungkinan *error* pengambilan data lebih sedikit. Dan juga apabila pengendara yang menggunakan motor walaupun berganti pakaian tetap saja *matching*, sedangkan apabila orang lain dia tidak akan matching.

#### 5. SARAN

Saran penelitian Aplikasi Scanning Parkir Pada Kendaraan Roda Dua (Study Kasus: SMPN 10 Bandar Lampung) dengan menerapkan metode *tamplate matching* yang telah dibangun ini adalah sebagai berikut:

- 1. Penelitian ini hanya memberikan tampilan sederhana dalam proses menjalankannya, bagi yang akan melanjutkan mengembangkan penelitian ini mampu dilengkapi beberapa fitur lainnya.
- 2. Metode *Tamplate Matching* diharapkan dapat lebih efektif dalam mencari posisi yang tepat untuk dapat menghasilkan.
- 3. Aplikasi ini diharapkan dapat dikembangkan menjadi lebih baik lagi agar dapat di terapkan di lahan parkir lainnya.

#### UCAPAN TERIMA KASIH

Penulis mengucapkan terima kasih kepada Tim Redaksi Jurnal Teknika Politeknik Negeri Sriwijaya yang telah memberi memberi kesempatan, sehingga artikel ilmiah ini dapat diterbitkan.

#### DAFTAR PUSTAKA

- [1] A. Imron and J. Jamaaluddin, "Rancang Bangun Sistem Informasi Parkir Mobil Otomatis Pada Gedung Bertingkat Berbasis Arduino Mega 2560," *Jurnal Teknik Elektro dan Komputer TRIAC*, vol. 4, no. 2, 2017, doi: 10.21107/triac.v4i2.3258.
- [2] P. A. Putrato, S. R. Laku Utami, and M. B. Setiawan, "ANALISIS KEBUTUHAN DAN PENATAAN LAHAN PARKIR DI PASAR PEGANDON, KABUPATEN KENDAL," *Reviews in Civil Engineering*, vol. 5, no. 1, 2021, doi: 10.31002/rice.v5i1.3770.
- [3] A. D. Limantara, Y. C. S. Purnomo, and S. W. Mudjanarko, "Pemodelan Sistem Pelacakan Lot Parkir Kosong Berbasis Sensor Ultrasonic Dan Internet of Things (Iot) Pada Lahan Parkir Diluar Jalan," *Seminar Nasional Sains dan Teknologi*, vol. 1, no. 2, 2017.
- [4] M. Brilliant, S. Y. Irianto, S. Karnila, and R. Z. Abdul Aziz, "Land Cover Changes Detection Using Region Growing Segmentation," in *Journal of Physics: Conference Series*, 2020, vol. 1529, no. 2. doi: 10.1088/1742- 6596/1529/2/022066.
- [5] Y. P. Sari, "Game Edukasi Kesenian Lampung Berbasis Android," *Seminar Nasional Hasil Penelitian dan Pengabdian IBI DARMAJAYA*, vol. 1, 2019.
- [6] Y. P. Sari, I. Agus, and E. P. Sari, "SMART TROLLEY PADA FITRINOPANE SWALAYAN DENGAN MENERAPKAN METODE BRUTE FORCE BERBASIS MOBILE," *Jurnal Informatika*, vol. 21, no. 2, 2022, doi: 10.30873/ji.v21i2.3080.
- [7] A. S. Raharjo, A. Saputra, and S. Y. Irianto, "Pengembangan Pengolahan Citra Face Recognition, Face Counting dan Age Gender Detection Secara Real Time di Python," *Seminar Nasional Hasil Penelitian dan Pengabdian*, 2019.
- [8] S. Y. Irianto, A. Roffi, S. Karnila, and D. Yuliawati, "Metode CBIR Untuk Memprediksi Kualitas Kakao Menggunakan Fitur Warna," *Jurnal Sistem dan Teknologi Informasi (Justin)*, vol. 9, no. 2, 2021, doi: 10.26418/justin.v9i2.44263.
- [9] Y. Cai, J. Chen, C. Zhang, and B. Wang, "A parking space allocation method to make a shared parking strategy for appertaining parking lots of public buildings," *Sustainability (Switzerland)*, vol. 11, no. 1, 2019, doi: 10.3390/su11010120.
- [10] M. A. Ahmed, M. R. El-Sharkawy, and Y. C. Kim, "Remote monitoring of electric vehicle charging stations in smart campus parking Lot," *Journal of Modern Power Systems and Clean Energy*, vol. 8, no. 1, 2020, doi: 10.35833/MPCE.2018.000502.
- [11] S. Karnila, S. Irianto, and R. Kurniawan, "Face Recognition using Content Based Image Retrieval for Intelligent Security," *International Journal of Advanced Engineering Research and Science*, vol. 6, no. 1, 2019, doi: 10.22161/ijaers.6.1.13.